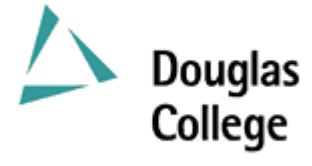

# **EFFECTIVE: SEPTEMBER 2004 CURRICULUM GUIDELINES**

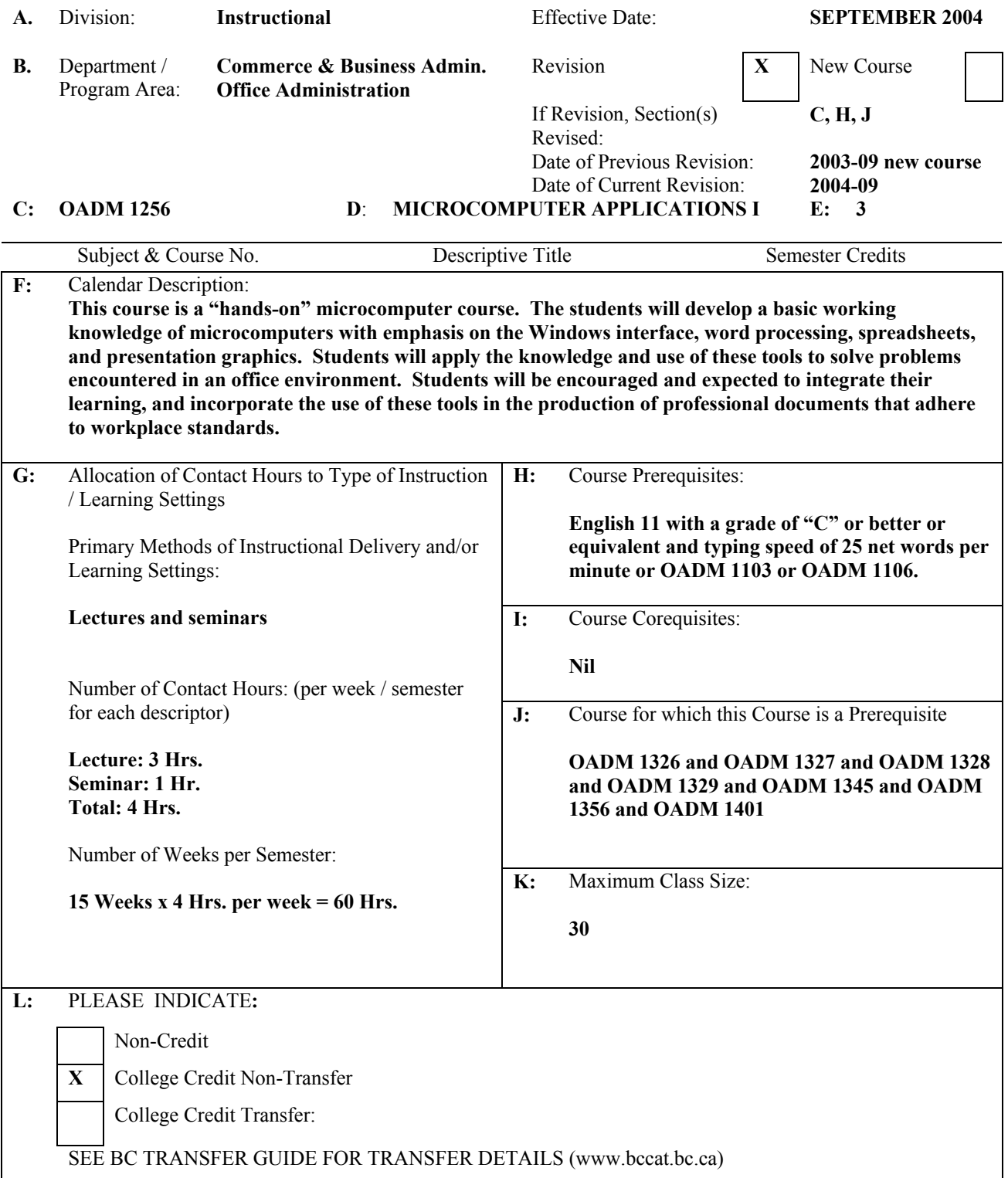

## **M:** Course Objectives / Learning Outcomes

The learner has reliably demonstrated the ability to:

- 1. Explain the principal hardware components of the microcomputer, how they work together, and their relationship to software applications;
- 2. Use the Windows interface to perform basic software functions and to organize and manage directories and files effectively;
- 3. Use the microcomputer as a decision making and problem solving tool;
- 4. Use word processing software to produce a variety of business documents meeting industry standards for timely completion, correctness of content and format, and professional appearance;
- 5. Use presentation graphics software to produce slideshows that include animation of text and images;
- 6. Use spreadsheet software capable of answering "what-if" questions to solve business problems;
- 7. Produce business documents requiring the integration of word processing, presentation graphics and spreadsheet software.
- **N:** Course Content: [approximate time allocation in weeks]

#### **Module 1 – Hardware and Software [1]**

- 1.1 Define the term computer and discuss the four basic computer operations: input, processing, output, and storage.
- 1.2 Describe the use and handling of auxiliary storage devices.
- 1.3 Explain the difference between system software and application software.
- 1.4 Describe several types of personal computer applications software.
- 1.5 Discuss computer communications channels, networks and equipment.
- 1.6 Explain how to purchase, install, and maintain a personal computer system.

## **Module 2 – Windows Interface [1]**

- 2.1 Perform the four basic mouse operations and utilize keyboard shortcuts.
- 2.2 Obtain on-line Help while using an application.
- 2.3 Understand and use directory structures and paths in file management.
- 2.4 Use Windows Explorer to: identify directory structures and paths; format and copy a disk; select, copy and move one file or a group of files; create, rename and delete a file or directory.

## **Module 3 – Word Processing [7]**

- 3.1 Create, save, preview, print, close, open, and edit a Word document.
- 3.2 Proofread and correct all types of Word documents with the Spell and Grammar Checker, and Thesaurus.
- 3.3 Enhance documents with character, paragraph and global formatting features.
- 3.4 Insert, position and resize clip art.
- 3.5 Adjust margins and line spacing.
- 3.6 Create headers and/or footers.
- 3.7 Use and modify styles.
- 3.8 Adjust page breaks and section breaks.
- 3.9 Insert special symbols, bullets, and enumerations.
- 3.10 Create custom tab settings.
- 3.11 Create footnotes and/or endnotes.
- 3.12 Create documents with the aid of wizards and templates.
- 3.13 Create and use AutoText entries.
- 3.14 Insert, complete and format a Word table.
- 3.15 Address and print envelopes and mailing labels.
- 3.16 Use graphic features like colouring, shading and setting borders to enhance a table.
- 3.17 Create, modify and format a chart generated from a Word table.
- 3.18 Draw a table and format cells in the table.
- 3.19 Import, edit and format clip art, including setting text wrap options.
- 3.20 Generate form letters and mailing labels.
- 3.21 Design a newsletter utilizing columns and graphic elements.
- 3.22 Create a document template to produce a fill-in form.

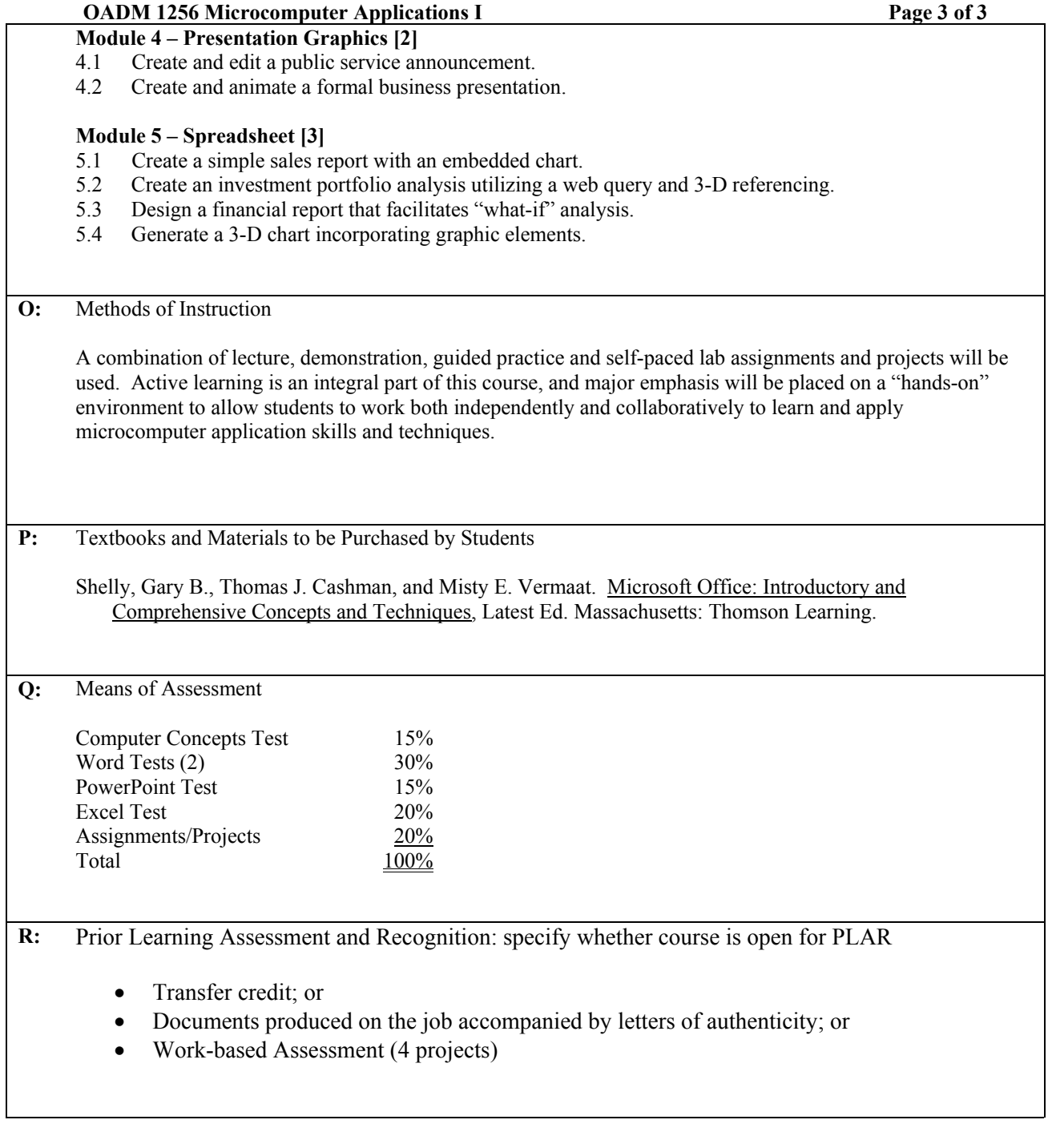

Course Designer(s) Wayne Ratcliffe Education Council / Curriculum Committee Representative

Dean / Director **Rosilyn G. Coulson Registrar Trish Angus** 

© Douglas College. All Rights Reserved.